# **KT-LCD10H e-Bike Display User Manual**

V2.0

Dear customer, please read this manual before you use KT-LCD10H Display. The manual will guide you use the instrument correctly to achieve a variety of vehicle control and vehicle status displays.

### **Functions and Display**

Instruments using the structure form of instrument body portion and the operation buttons are designed separately.

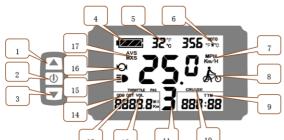

| 1 |            | UP Button                  | 10 | CRUISE   | Cruise             |
|---|------------|----------------------------|----|----------|--------------------|
| 2 | $\bigcirc$ | SW Button                  | 11 | PAS      | Pas(Throttle)level |
| 3 |            | DOWN Button                | 12 | VOL      | Battery voltage    |
| 4 |            | Battery capacity indicator | 13 | THROTTLE | Throttle Mode      |
| 5 | ĉ          | Environment temperature    | 14 | DST      | Trip distance      |
|   | ፑ          | Environment Fahrenheit     | 14 | ODO      | Total distance     |
| 6 | MOTO W     | Power display              | 15 | E        | Backlight          |
| 7 | KM/H       | Riding speed(metric)       | 16 | Q        | The brake display  |
|   | MPH        | Riding speed(imperial)     | 17 | AVS      | Average speed      |
| 8 | <b>Å</b> o | 6Km/H push power assist    | 11 | MXS      | MAX speed          |
| 9 | ТМ         | Single trip time           |    |          |                    |
|   | TTM        | Total trip time            |    |          |                    |

## Operation

1. ON/OFF

Hold D button long to turn on the power, and hold D long for a second time to turn off the power. When the motor stops driving and when the e-bike is not used for a consecutive 5 minutes, it will automatically shut down and turn off the motor power supply.

2. Display 1

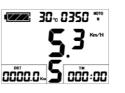

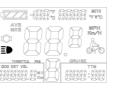

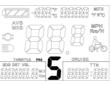

2.2 Assist ratio gear (ASSIST) switch Hold **A** or **V** shortly to switch 0-5 file gear. Gear 1 is for the minimum power, gear 5 is for the highest power. Each startup will automatically restore the gear shutdown last time (the user can set randomly). Gear 0 is

Hold 🔼 long to turn on backlight and headlights (the controller

2.3 6Km/H assist promotion function

without booster function.

Hold  $\mathbf{\nabla}$  and  $\mathbf{k}$  flashes, the vehicle drives at the speed not more than

6Km /h. Release 🔽 button. the function is invalid.

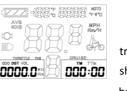

2.4 Display and delete of single data After power on for 5 seconds, hold **A** and **a** at the same time, single trip riding time (TM) and single trip distance (DST) flash, hold button shortly, the content of both is cleared. If failed holding the button within 5 seconds, it will automatically return the display interface after 5 seconds, original content is preserved.

3. Display 2

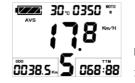

Hold button shortly in display 1 to enter display 2.

In the riding mode within 5 seconds, display 2 automatically returns to display

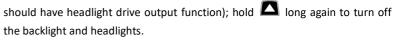

2.1 Turn on backlight and headlights

Hold button to start up and enter display 1.

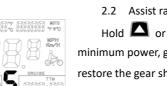

### 4. Display 3

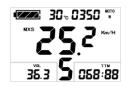

Hold button shortly in display 2 to enter display 3.

In the riding condition, within 5 seconds, a single maximum speed (MXS) display automatically returns to the real riding speed (Km/H).

- In display 3, hold 🔟 button shortly (SW), and the display will re-enter display 1. 5.
- Hold button to turn off the display and the power supply of controller. 6.

7. Automatically prompt interface

| Error Code Display | Error Code |  |
|--------------------|------------|--|
| ioFo               | 01info     |  |
|                    | 03info     |  |
|                    | 04info     |  |
|                    | 05info     |  |
|                    | 06info     |  |

Definition Throttle Abnormality Motor hall signal Abnormality Torque sensor signal Abnormality Axis speed sensor Abnormality(only applied to torque Motor or controller has short circuit Abnormality roller has short circuit Abnormality

Once the fault was removed, it automatically exits from the fault code display interface.

# **General Project Setting**

1. Set maximum riding speed

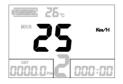

After power on for 5 seconds, hold  $\square$  and  $\square$  at the same time, maximum riding speed Km/H and MXS flash, hold  $\Delta$  or  $\nabla$  shortly to set the maximum riding speed (default 25Km/H). Hold 🔟 button shortly and go to the next parameter settings.

Wheel diameter setting 2.

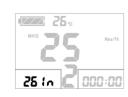

speed, wheel diameter specifications flashes. Hold 🗖 or 🔽 shortly to set the specifications of wheel diameter. Select the range 6,8,10,12,14,16,18,20 23.24.26.27.5.700c .28and 29 inches. Hold button shortly and go to the next parameter settings.

The wheel diameter will be set after finishing setting the maximum riding

#### 3. Set the metric units

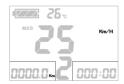

The metric units will be set after finishing setting wheel diameter, Km/H

and Km flash. Hold 🔼 or 🔽 shortly and select the three metric units of

#### speed, mileage, and ambient temperature in synchronization.

| Display                 | Metric         | Imperial      |
|-------------------------|----------------|---------------|
| Riding speed            | Km/H           | МРН           |
| Total distance          | Km             | Mil           |
| Environment temperature | °C Temperature | °F Fahrenheit |

- 4. Km/H and Km stop flash after metric unit setting is completed. Hold 🔟 button shortly again to re-enter the maximum riding speed setting interface; or hold **W** button long to exit from setting environment of routine projects and save the setting values, returning to display 1.
- 5. Exit from routine project setting

All three routine project settings can exit from the setting environment and return to the display

if hold button long after each setting is completed, meanwhile the setting values are saved. Under each setting interface, if the button failed holding for more than 1 minute, it will

automatically return to display 1, and the setting value is invalid.

### **Outline Drawings and Dimensions**

1. Dimensions of main instrument body

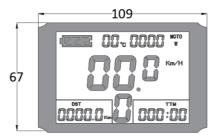

Wiring diagram

Yellow

3.

Data2

# 2. Mounting dimensions of double brackets

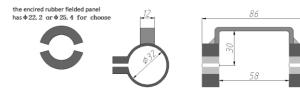

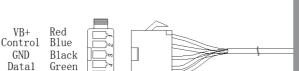

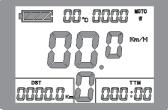